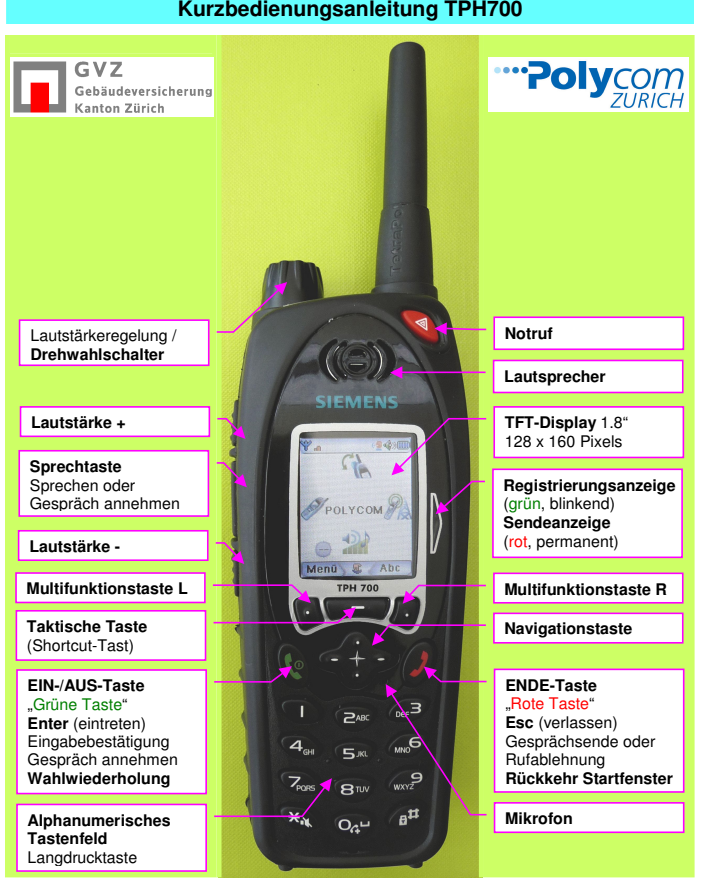

1

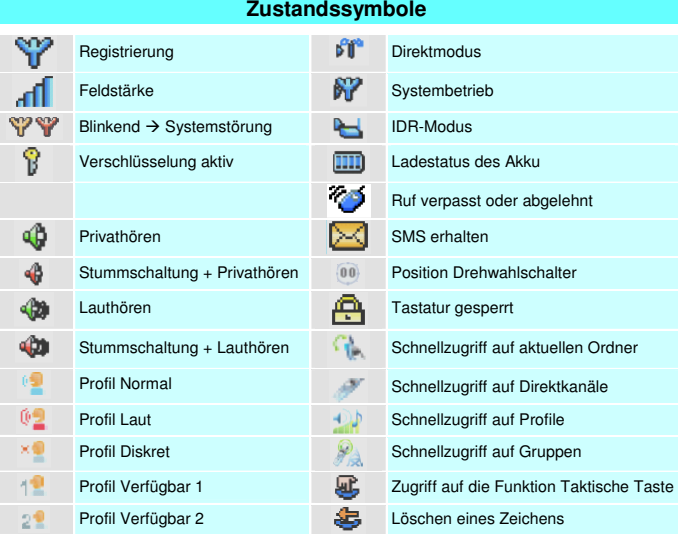

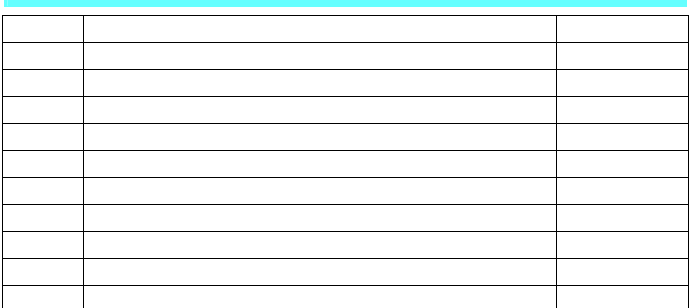

## $\overline{2}$

## **Tastenfunktionen** Wird die Notruftaste länger als ca. 3 Sek. gedrückt, wird der Notruf an die ELZ übermittelt. **Notruftaste** ! Bis 1.06.2010 wird der Notruf durch die EZZ der Kapo Zürich entgegengenommen. • **Lautstärke** (drehen) **Drehwahlschalter** • **Kanalwahl** (drücken und drehen) • **Rücksetzen** der Position (langes Drücken) auch Verlassen von Gruppe oder Kanal **Aufruf Ordner / Funktion** 1 **Normal** (A → "Arbeitsplatz" = Kanäle)<br>2 **Ausweich** (F → "Führung" = Gruppen)<br>3 **Interdis** (Interdisziplinär → nur K)<br>4 Leer<br>5 Verpasste Nachricht **Taktische Taste** (Shortcut-Taste) - **Einschalten** (langes Drücken) **EIN-/AUS-Taste** > die LED leuchtet - **Ausschalten** (langes Drücken) und - = "grüne Taste" **Enter** (eintreten) Bestätigungsmeldung quittieren - **Wahlwiederholung** = abrufen der zuletzt gewählten Gruppen, Kanäle und Privatrufe **Recall-Taste Kurzes Drücken** = Verlassen eines  $\circledcirc$ **Ende-Taste** Gesprächs oder Menüpunkts **Langes Drücken** = Verlassen von  $\mathbb{D}$  = "rote Taste"  $\hat{Q}$ **Esc** (verlassen) Gruppe oder Kanal und Rückkehr zum Startfenster **Links:** Schnellzugriff auf **Direktkanäle Rechts:** Schnellzugriff auf **Gruppen Navigationstaste Oben:** Schnellzugriff auf **aktuellen Ordner Unten:** Schnellzugriff auf **Benutzerprofile Seitliche Tasten Alphanumerisches Tastenfeld** Numerische Eingaben • Lautstärke +  $\overline{4}$  $\mathcal{L}$  $5<sup>n</sup>$ • Texteingabe<br>1 Langdrucktasten = **Privatruf ELZ Zürich**<br>2 Langdrucktasten = **Privatruf ELZ Flughafen**<br>\* Lautsprecher "Stumm" (langes Drücken)<br># Tastatursperre (langes Drücken) • Sprechtaste  $\overline{z}$ 2  $8v$ • Lautstärke -  $\left( \mathbf{r} \right)$  $Q_{\alpha}$

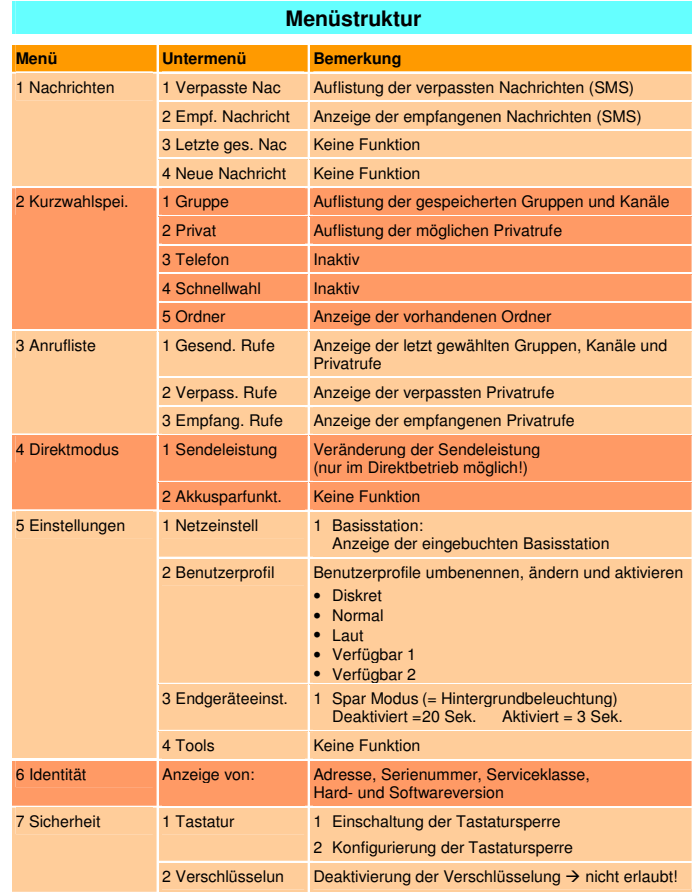

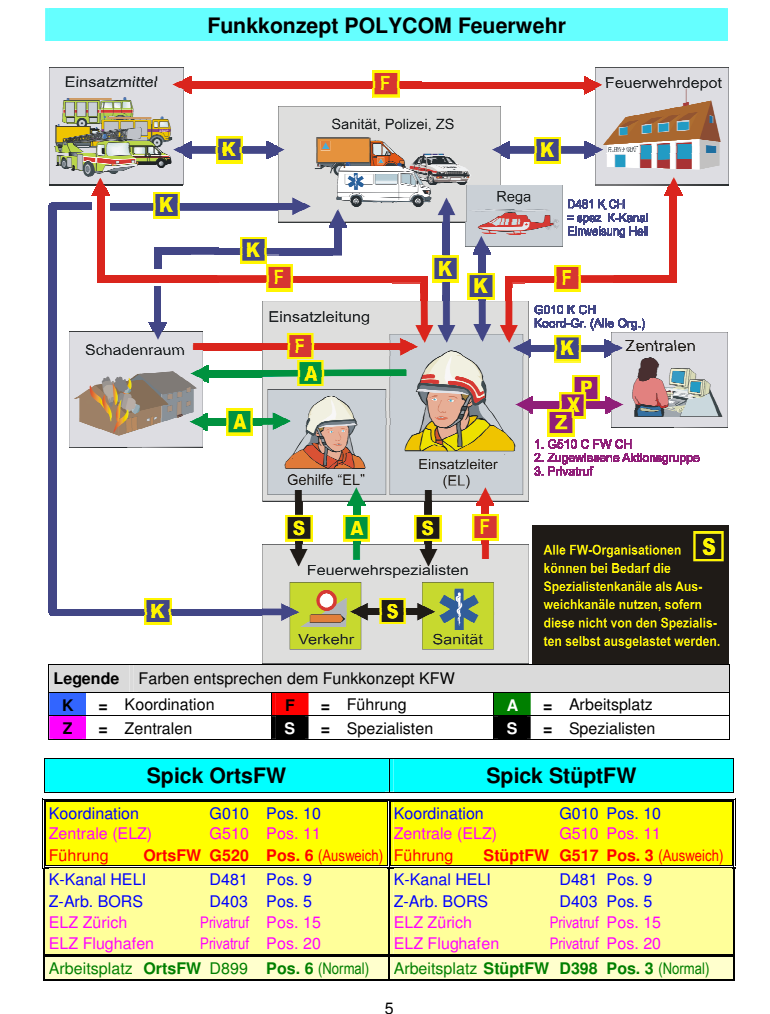

## **Verfügbare Gruppen, Kanäle und Privatrufe**

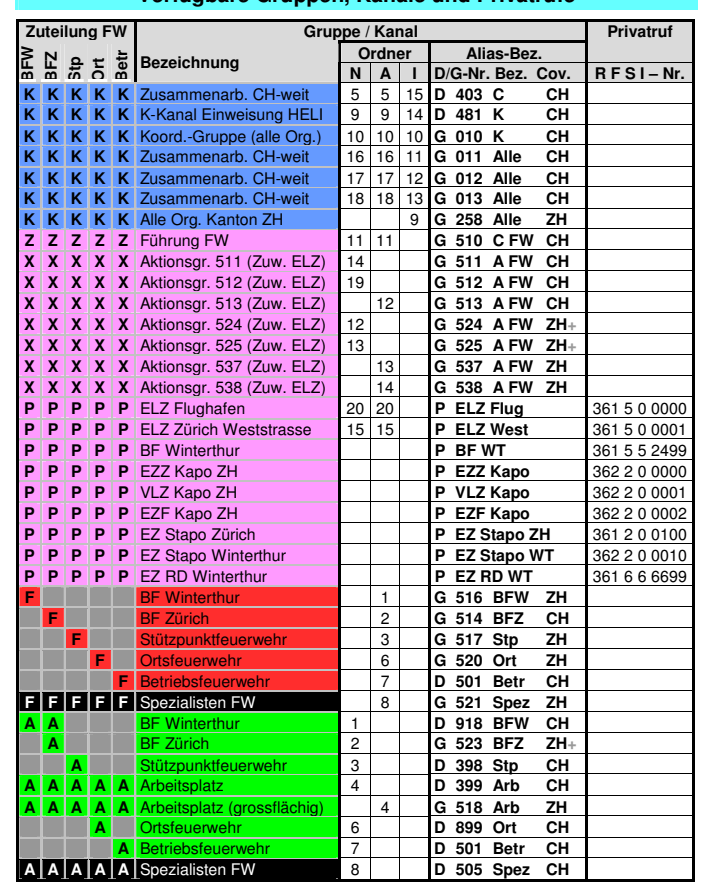

**Zentralenruf (Privatruf)**

6

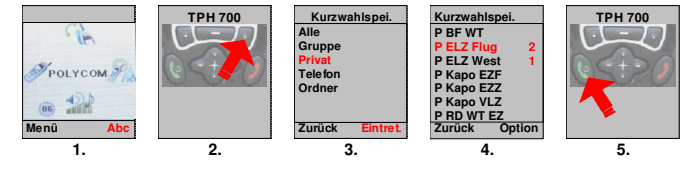

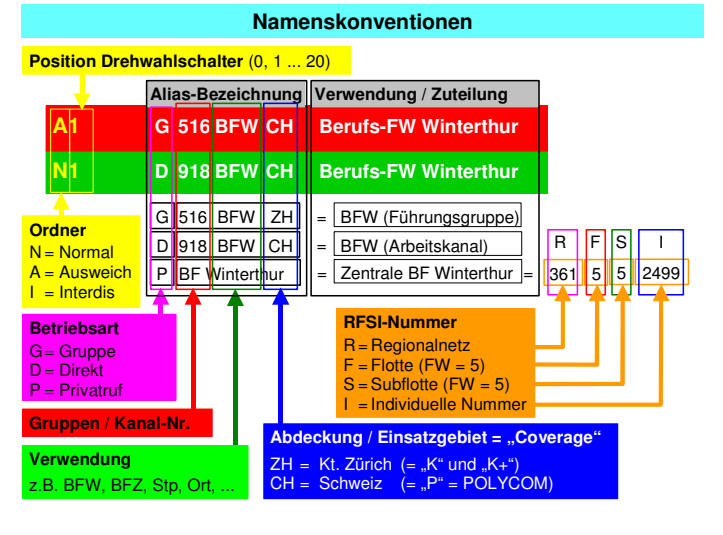

## **Wahlwiederholung**

Vom Bediener gewählten Gruppen, Kanäle, Privatrufe und Scan-Gruppen wieder abrufen: **TPH 700 TPH 700**

т. POLYCOM  $-24$ **-- Menü Abc**

1.

2.

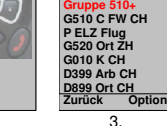

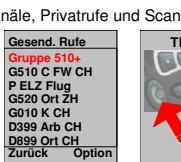

4.

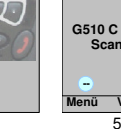

**Menü V >> G510 C FW CH Scannen** 5.

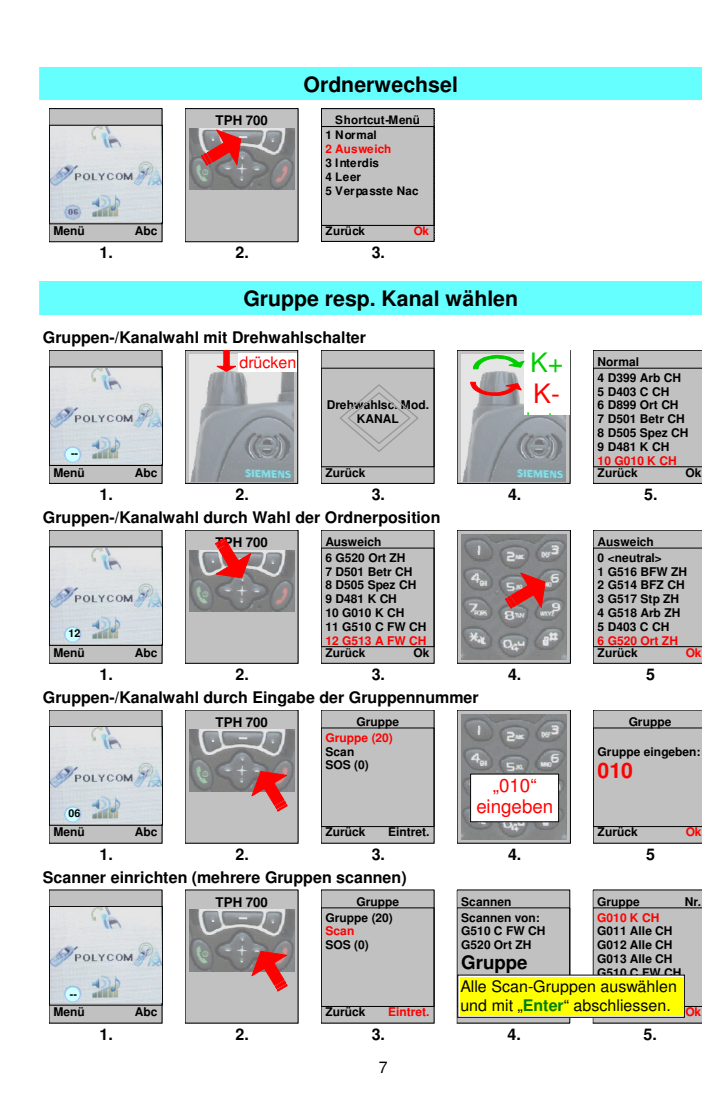

8